# Hurtigveiledning Cerabar PMC71B

Prosesstrykkmåling PROFINET med Ethernet-APL

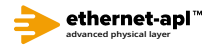

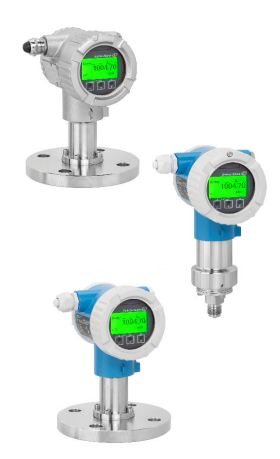

Disse hurtigveiledningene er ikke en erstatning for bruksanvisningen som gjelder enheten.

Detaljert informasjon finnes i bruksanvisningen og annen dokumentasjon.

Tilgjengelig for alle enhetsversjoner via:

- Internett: www.endress.com/deviceviewer
- Smarttelefon/nettbrett: Endress+Hauser Operations-app

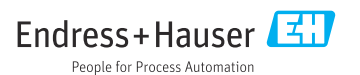

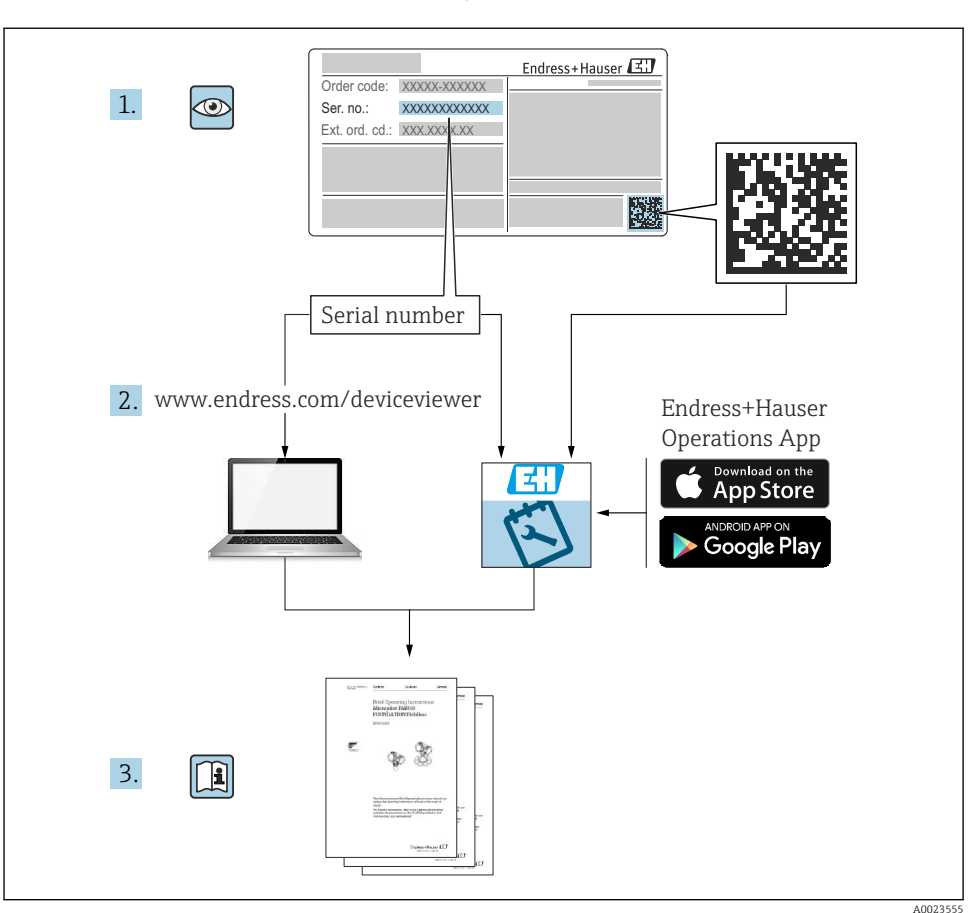

# 1 Tilknyttet dokumentasjon

# 2 Om dette dokumentet

# 2.1 Dokumentets funksjon

Hurtigveiledningen inneholder all vesentlig informasjon som omfatter alt fra mottakskontroll til første idriftsetting.

# 2.2 Symboler

# 2.2.1 Sikkerhetssymboler

**A**FARE

Dette symbolet varsler deg om en farlig situasjon. Hvis denne situasjonen ikke unngås, vil den føre til alvorlig personskade eller døden.

#### **ADVARSEL**

Dette symbolet varsler deg om en farlig situasjon. Hvis denne situasjonen ikke unngås, kan den føre til alvorlig eller dødelig personskade.

#### **A FORSIKTIG**

Dette symbolet varsler deg om en farlig situasjon. Hvis denne situasjonen ikke unngås, kan den føre til mindre eller middels alvorlig personskade.

#### **LES DETTE**

Dette symbolet inneholder informasjon om prosedyrer og andre fakta som ikke fører til personskade.

#### 2.2.2 El-symboler

#### Jordforbindelse:  $\pm$

Klemme for tilkobling til jordingssystem.

#### 2.2.3 Symboler for ulike typer informasjon

#### Tillatt: √

Prosedyrer, prosesser eller handlinger som er tillatt.

#### Forbudt:  $\blacksquare$

Prosedyrer, prosesser eller handlinger som er forbudt.

#### Tilleggsinformasjon: **H**

Henvisning til dokumentasjon:

Henvisning til side: **A** 

Trinn i en fremgangsmåte: <mark>1., 2., 3.</mark>

Resultat av et individuelt trinn:

2.2.4 Symboler i illustrasjoner

Elementnumre: 1, 2, 3 ...

Trinn i en fremgangsmåte: <mark>1., 2., 3.</mark>

Visninger: A, B, C, ...

2.2.5 Symboler på enheten

#### Sikkerhetsanvisninger:  $\underline{\mathbb{A}} \rightarrow \underline{\mathbb{B}}$

Følg sikkerhetsanvisningene i den tilknyttede bruksanvisningen.

# 2.3 Registrerte varemerker

### PROFINET®

Registrert varemerke som tilhører PROFIBUS User Organization, Karlsruhe, Tyskland

KALREZ®

Registrert varemerke for DuPont Performance Elastomers L.L.C., Wilmington, USA

# 3 Grunnleggende sikkerhetsanvisning

# 3.1 Krav til personalet

Det stilles følgende krav til personer som utfører installasjon, idriftsetting, diagnostikk og vedlikehold:

- ‣ I tillegg til generell fagutdanning må de ha relevante kvalifikasjoner for denne spesifikke funksjonen og oppgaven
- ‣ De må være autorisert av anleggets eier/operatør
- ‣ De må være kjent med føderale/nasjonale forskrifter
- ‣ Før spesialistene begynner arbeidet, må de ha lest og gjort seg kjent med instruksene i bruksanvisningen og i den ekstra dokumentasjonen samt i sertifikater (avhengig av bruksområdet)
- ‣ Følg anvisninger og overhold betingelser

Følgende krav stilles til driftspersonellet:

- ‣ Blir instruert og autorisert ifølge oppgavekravene av anleggets eier-operatør
- ‣ De må følge instruksene i denne bruksanvisningen

# 3.2 Tiltenkt bruk

Cerabar er en trykkgiver for måling av nivå og trykk.

### 3.2.1 Feil bruk

Produsenten er ikke ansvarlig for skade som oppstår på grunn av feil eller ikke-tiltenkt bruk.

Verifisering ved grensetilfeller:

‣ For spesialvæsker og væsker for rengjøring gir Endress+Hauser hjelp til å kontrollere korrosjonsmotstanden til de væskefuktede materialene, men gir ikke garanti eller påtar seg ansvar.

# 3.3 Arbeidssikkerhet

Når du arbeider på og med enheten:

- ‣ Bruk personlig verneutstyr i samsvar med nasjonale forskrifter.
- ‣ Slå av strømforsyningen før du kobler til enheten.

# 3.4 Driftssikkerhet

Fare for personskade!

- $\triangleright$  Bare bruk enheten hvis den er i skikkelig teknisk stand og uten feil og mangler.
- ‣ Operatøren har ansvar for at driften foregår uten interferens.

#### Modifiseringer av enheten

Uautoriserte modifikasjoner av enheten er ikke tillatt og kan føre til uforutsett fare.

‣ Hvis det likevel skulle være behov for endringer, må Endress+Hauser kontaktes.

### Reparasjon

Slik oppnås driftssikkerhet og -pålitelighet:

- ‣ Bare utfør reparasjoner på enheten hvis de er uttrykkelig tillatt.
- ‣ Overhold nasjonale forskrifter om reparasjon av elektrisk utstyr.
- ‣ Bruk bare reservedeler og tilbehør fra Endress+Hauser.

### Fareområde

For å eliminere fare for personer eller anlegget når enheten brukes i det godkjenningsrelaterte området (f.eks. eksplosjonsvern, trykkutstyrsikkerhet):

- ‣ Kontroller typeskiltet for å se om den bestilte enheten kan benyttes til sin tiltenkte bruk i det godkjenningsrelaterte området.
- ‣ Overhold spesifikasjonene i den ekstra dokumentasjonen, som utgjør en nødvendig del av denne bruksanvisningen.

# 3.5 Produktsikkerhet

Denne enheten er utformet i samsvar med god teknisk praksis for å oppfylle moderne sikkerhetskrav, har blitt testet og sendt fra fabrikken i en driftsikker tilstand.

Den er i samsvar med generelle sikkerhetsstandarder og oppfyller lovpålagte krav. Den er også i samsvar med EF-direktivene oppført i den enhetsspesifikke EF-samsvarserklæringen. Endress+Hauser bekrefter dette ved å påføre CE-merket på enheten.

# 3.6 IT-sikkerhet

Endress+Hausers garanti gjelder bare hvis instrumentet er installert og brukt som beskrevet i bruksanvisningen. Enheten er utstyrt med sikkerhetsmekanismer for å beskytte den mot utilsiktede endringer i enhetsinnstillingene. IT-sikkerhetstiltak er i tråd med operatørers sikkerhetsstandarder og er beregnet på å gi ytterligere beskyttelse for enheten, og enhetsdataoverføring må implementeres av operatørene selv.

# 3.7 Enhetsspesifikk IT-sikkerhet

Enheten tilbyr spesifikke funksjoner for å støtte vernetiltak av operatøren. Disse funksjonene kan konfigureres av brukeren og garanterer større driftssikkerhet ved riktig bruk. En oversikt over de viktigste funksjonene gis i det følgende avsnittet:

- Skrivebeskyttelse via skrivebeskyttelsesbryter for maskinvare
- Tilgangskode for å endre brukerrolle (gjelder betjening via display, Bluetooth eller FieldCare, DeviceCare, ressursstyringsverktøy (f.eks. AMS, PDM og nettserver)

## 3.7.1 Beskytte tilgang med passord

Forskjellige passord er tilgjengelige for å beskytte skrivetilgang til enhetens parametere.

Beskytt skrivetilgang til enhetens parametere via lokalt display, nettleser eller betjeningsverktøy (f.eks. FieldCare DeviceCare). Tilgangstillatelse er klart regulert gjennom bruken av en brukerspesifikk tilgangskode.

#### Brukerspesifikk tilgangskode

Skrivetilgang til enhetens parametere via lokaldisplayet, nettleser eller betjeningsverktøy (f.eks. FieldCare DeviceCare) kan beskyttes ved hjelp av den redigerbare, brukerspesifikke tilgangskoden.

#### Generelle merknader om bruken av passord

- Under idriftsetting endrer du tilgangskoden som ble brukt da enheten ble levert fra fabrikken
- Når du definerer og administrerer tilgangskoden, må du overholde allmenne regler for generering av et sikkert passord
- Brukeren er ansvarlig for å administrere tilgangskoden og bruke koden med behørig aktsomhet

### 3.7.2 Tilgang via nettserver

På grunn av den integrerte nettserveren kan enheten betjenes og konfigureres via en nettleser og PROFINET med Ethernet-APL. I tillegg til måleverdiene vises også enhetsstatusinformasjon, og dette gir brukere mulighet til å overvåke enhetens monitorstatus. Dessuten kan enhetsdataene styres, og nettverksparametrene kan konfigureres.

Tilgang til nettverket er nødvendig for PROFINET med Ethernet-APL-tilkoblingen.

### *Støttede funksjoner*

Datautveksling mellom betjeningsenheten (for eksempel et nettbrett) og måleanordningen:

- Eksport av parameterinnstillinger (PDF-fil, opprette dokumentasjon av målepunktkonfigurasjonen)
- Eksport av Heartbeat Technology-verifiseringsrapporten (PDF-fil, bare tilgjengelig med applikasjonspakken "Heartbeat Verification")
- Nedlastning av driver (GSDML) for systemintegrasjon

Nettserveren er aktivert ved levering. Nettserveren kan deaktiveres via Web server functionality parameter om nødvendig (f.eks. etter idriftsetting).

Enhets- og statusinformasjon kan være skjult på påloggingssiden. Dette hindrer uautorisert tilgang til informasjonen.

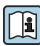

Mer informasjon om enhetsparameterne:

Dokumentet "Beskrivelse av enhetsparametere"

# 4 Mottakskontroll og produktidentifisering

# 4.1 Mottakskontroll

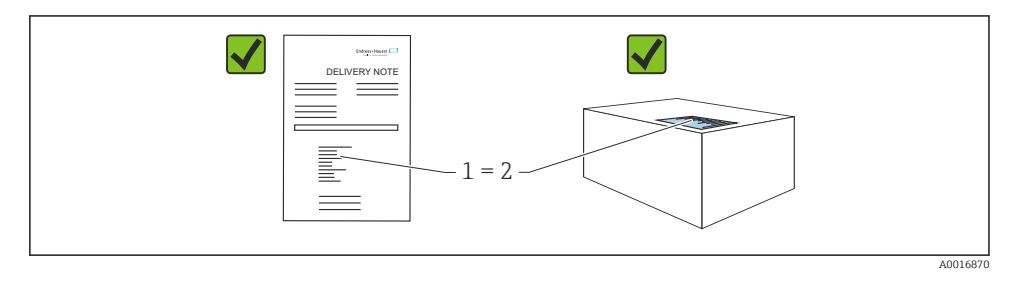

- Er bestillingskoden på pakkseddelen (1) identisk med bestillingskoden på produktetiketten (2)?
- Er varene uskadde?
- Samsvarer dataene på typeskiltet med ordrespesifikasjonene og pakkseddelen?
- Er dokumentasjonen tilgjengelig?
- Eventuelt (se typeskiltet): følger sikkerhetsinformasjonen (XA) vedlagt?

Hvis du kan svare "nei" på noen av disse spørsmålene, må du kontakte Endress+Hauser.

# 4.2 Lagring og transport

### 4.2.1 Oppbevaringsvilkår

- Bruk originalemballasjen
- Oppbevar enheten under rene og tørre forhold og beskyttet mot skade forårsaket av støt

#### Oppbevaringstemperaturområde

Se Teknisk informasjon.

### 4.2.2 Transporter produktet til målepunktet

### **A** ADVARSEL

#### Feil transport!

Hus og membran kan bli skadet, og det er fare for personskade!

‣ Transporter enheten til målepunktet i originalemballasjen.

# 5 Montering

# 5.1 Monteringskrav

## 5.1.1 Generelle anvisninger

- Ikke rengjør eller berør membranen med harde og/eller spisse gjenstander.
- Ikke fjern beskyttelsen på membranen før like før installasjon.

Husdekselet og kabelinnføringene må alltid være godt strammet.

- 1. Motstram kabelinnføringene.
- 2. Trekk til koblingsmutteren.

## 5.1.2 Installasjonsanvisning

- Enhetene er montert i samsvar med samme retningslinjer som trykkmålere (DIN EN837-2)
- Sikre optimal lesbarhet på lokaldisplayet ved å justere huset og lokaldisplayet
- Endress+Hauser tilbyr en monteringsbrakett for å montere enheten på rør eller vegger
- Bruk skylleringer for flenser hvis det er en risiko for mediumoppbygging eller -tilstopping ved prosesstilkoblingen
	- Skylleringen er fastklemt mellom prosesstilkoblingen og prosessen
	- Materialoppbygging foran membranen skylles vekk, og trykkammeret ventileres via de to skyllehullene på siden
- Når du måler i medier med faststoffer (for eksempel tilsmussede væsker), er det nyttig å installere separatorer og tømmeventiler for å fange og fjerne sediment
- Hvis du bruker en ventilmanifold, gir dette mulighet for enkel idriftsetting, installasjon og vedlikehold uten å måtte avbryte prosessen
- Ved montering av enheten, oppretting av den elektriske tilkoblingen og under drift: Hindre penetrering av fukt i huset
- Rett kabelen og pluggen nedover i størst mulig grad for å hindre fukt i å trenge inn (f.eks. regnvann eller kondens)

# 5.1.3 Installasjonsanvisning for gjenge

• Måleenhet med G1 ½" gjenge:

Plasser den flate tetningen på prosesstilkoblingens tetningsoverflate Unngå ytterligere spenning på membranen: Ikke forsegle gjenget med hamp eller lignende materialer

- Enheter med NPT-gjenge:
	- Surr teflontape rundt gjenget for å forsegle det
	- Stram enheten bare ved den delgjengede sekskantskruen. Ikke drei den etter huset
	- Ikke overstram gjengene når du skrur i, stram NPT-gjenget til påkrevd dybde i henhold til standarden
- For følgende prosesstilkoblinger er et tiltrekningsmoment på maks. 40 Nm (29.50 lbf ft) angitt:
	- Gjenge ISO228 G ½" med skyllemembran
	- Gjenge DIN13 M20 x 1,5 med skyllemembran
	- NPT 3/4" med skyllemembran

#### Montering av enheter med PVDF-gjenge

#### **A** ADVARSEL

#### Fare for skade på prosesstilkobling!

Fare for personskade!

- ‣ Enheter med PVDF-gjenge må installeres med den medfølgende monteringsbraketten!
- ‣ PVDF er bare beregnet på metallfrie bruksområder!

### **A ADVARSEL**

#### Materialtretthet fra trykk og temperatur!

Fare for personskade dersom delene sprekker! Gjenget kan løsne hvis det blir eksponert for høyt trykk og høye temperaturer.

- ‣ Kontroller regelmessig at gjengen er lekkasjetett og hel.
- ‣ Bruk teflontape til tetning av ½" NPT-gjengen.

#### 5.1.4 Orientering

## LES DETTE

#### Skade på enheten!

Hvis en oppvarmet enhet kjøles under rengjøringsprosessen (f.eks. med kaldt vann), oppstår et vakuum en kort stund. Som følge av dette kan det komme fukt inn i målecellen via trykkutligningselementet (1).

‣ Monter enheten slik.

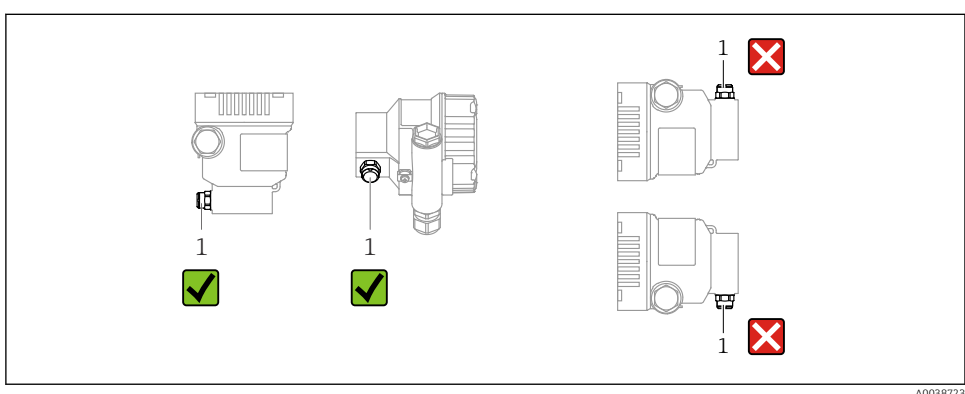

A0038723

- Hold trykkutligningselementet (1) fritt for kontaminering
- En posisjonsavhengig nullpunktforskyvning (når beholderen er tom, viser ikke måleverdien null) kan korrigeres
- Bruk av avstengingsenheter og/eller vannlommerør anbefales for montering
- Orienteringen avhenger av målingens bruksområde

# 5.2 Montere enheten

### 5.2.1 Trykkmåling i gasser

Monter enheten med avstengingsenheten over tappepunktet slik at eventuell kondens kan strømme inn i prosessen.

## 5.2.2 Trykkmåling i damp

Legg merke til høyeste tillatte omgivelsestemperatur for giveren!

Montering:

- Monter fortrinnsvis enheten med den O-formede sifongen under tappepunktet Enheten kan også monteres over tappepunktet
- Fyll sifongen med væske før idriftsetting

Fordeler ved å bruke sifonger:

- Beskytter måleanordningen mot varmt medium under trykk på grunn av dannelse og oppsamling av kondensat
- Reduksjon av trykkstøt
- Den definerte vannsøylen forårsaker kun minimale (ubetydelige) målefeil og minimale (ubetydelige) termiske effekter på enheten.

Du finner tekniske data (f.eks. materialer, dimensjoner eller ordrenumre) i tilbehørsdokument SD01553P.

### 5.2.3 Trykkmåling i væsker

Monter enheten med avstengingsenheten under eller på samme nivå som tappepunktet.

### 5.2.4 Nivåmåling

- Monter alltid enheten under det laveste målepunktet
- Ikke installer enheten i følgende posisjoner:
	- I påfyllingsgardinet
	- I tankutløpet
	- I en pumpes sugeområde
	- Ved et punkt i tanken som kan påvirkes av trykkimpulser fra røreverket
- Monter enheten nedstrøms fra en avstengingsenhet: kalibreringen og funksjonskontroll kan utføres enklere

### 5.2.5 Lukke husdekslene

### LES DETTE

# Gjenge og husdeksel skadet av skitt og smuss!

- ‣ Fjern tilsmussing (f.eks. sand) på gjenget til dekselet og huset.
- ‣ Hvis du fortsetter å møte motstand når du lukker dekselet, må du kontrollere gjenget igjen for tilsmussing.

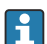

#### Husgjenge

Gjengene på elektronikk- og tilkoblingsrommet kan være belagt med et antifriksjonsbelegg.

Det følgende gjelder alle husmaterialer:

Husgjengene må ikke smøres.

# 6 Elektrisk tilkobling

# 6.1 Tilkoblingskrav

### 6.1.1 Potensialutjevning

Beskyttelsesjordingen på enheten må ikke være koblet til. Dersom det er nødvendig, kan potensialutligningsledningen kobles til enhetens eksterne jordingsklemme før enheten kobles til.

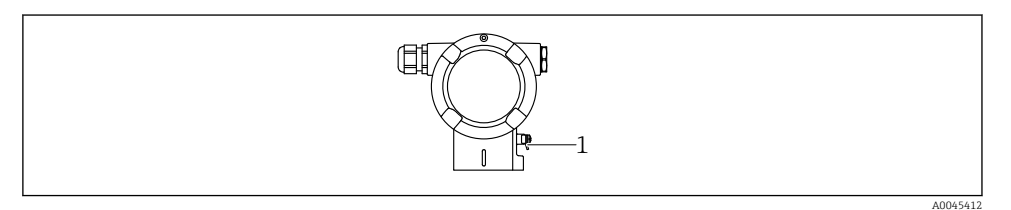

*1 Jordingsklemme for å koble til potensialutligningsledningen*

# **A** ADVARSEL

R

#### Eksplosjonsfare!

‣ Du finner sikkerhetsforskriftene i den separate dokumentasjonen for bruksområder i fareområder.

For optimal elektromagnetisk kompatibilitet:

- Hold potensialutligningsledningen så kort som mulig
- Oppretthold et tverrsnitt på minst 2,5 mm2 (14 AWG)

# 6.2 Koble til enheten

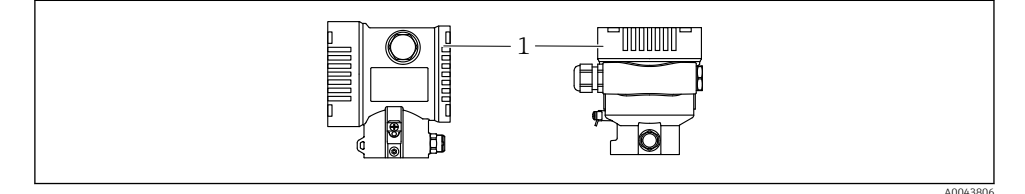

*1 Deksel til tilkoblingsrom*

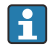

#### Husgjenge

Gjengene på elektronikk- og tilkoblingsrommet kan være belagt med et antifriksjonsbelegg.

Det følgende gjelder alle husmaterialer:

Husgjengene må ikke smøres.

#### 6.2.1 Forsyningsspenning

APL-effektklasse A (9.6 – 15  $V_{DC}$  540 mW)

APL-feltbryteren må testes for å sikre at den oppfyller sikkerhetskravene (f.eks. PELV, SELV, klasse 2) og må overholde de aktuelle protokollspesifikasjonene.

#### 6.2.2 Klemmer

- Forsyningsspenning og intern jordingsklemme:  $0.5 2.5$  mm<sup>2</sup> (20 14 AWG)
- **•** Ekstern jordingsklemme:  $0.5 4$  mm<sup>2</sup> (20 12 AWG)

#### 6.2.3 Kabelspesifikasjon

- Jordingsvern eller jording av kabelvern: nominelt tverrsnitt >  $1 \text{ mm}^2$  (17 AWG) Nominelt tverrsnitt på 0,5 mm<sup>2</sup> (20 AWG) til 2,5 mm<sup>2</sup> (13 AWG)
- Kabelens ytre diameter:  $\varnothing$ 5 12 mm (0.2 0.47 in) avhenger av kabelmuffen som brukes (se Teknisk Informasjon)

#### PROFINET med Ethernet-APL

Referansekabeltypen for APL-segmenter er feltbusskabel type A, MAU-type 1 og 3 (spesifisert i IEC 61158-2). Denne kabelen oppfyller kravene for egensikre bruksområder i henhold til IEC TS 60079-47 og kan også anvendes i bruksområder som ikke er egensikre.

Flere opplysninger finnes i tekniske retningslinjer for Ethernet-APL (https://www.ethernet-apl.org).

#### 6.2.4 Overspenningsvern

#### Enheter uten valgfritt overspenningsvern

Utstyr fra Endress+Hauser oppfyller kravene i produktstandard IEC / DIN EN 61326-1 (tabell 2 Industrimiljø).

Avhengig av typen port (DC-forsyning, inn-/utgangsport) brukes forskjellige testnivåer i henhold til IEC / DIN EN 61326-1 mot kortvarige overspenninger (spenningspuls) (IEC / DIN EN 61000-4-5-spenningspuls):

Prøvingsnivå på DC-strømporter og inngangs- / utgangsporter er 1000 V ledning til jord

#### Enheter med valgfritt overspenningsvern

- Gnist-overspenning: min. 400 V DC
- Testet i henhold til IEC / DIN EN 60079-14 punkt 12.3 (IEC / DIN EN 60060-1 kapittel 7)
- Nominell utslippsstrøm: 10 kA

#### Overspenningskategori

Overspenningskategori II

#### 6.2.5 Kabling

### **A** ADVARSEL

#### Forsyningsspenning kan være tilkoblet!

Fare for elektrisk støt og/eller eksplosjon!

- ‣ Hvis enheten brukes i farlige områder, må det påses at nasjonale standarder og spesifikasjonene i sikkerhetsanvisningene (XAs) følges. Bruk angitt kabelmuffe.
- ‣ Forsyningsspenningen må samsvare med spesifikasjonene på typeskiltet.
- ‣ Slå av strømforsyningen før du kobler til enheten.
- ‣ Dersom det er nødvendig, kan potensialutligningsledningen kobles til giverens eksterne jordingsklemme før enheten kobles til.
- ‣ En egnet effektbryter må leveres for enheten i samsvar med IEC/EN 61010.
- ‣ Kablene må være godt isolert, med tanke på forsyningsspenning og overspenningskategorien.
- ‣ Koblingskablene må ha tilbørlig temperaturstabilitet, med tanke på omgivelsestemperaturen.
- ‣ Enheten skal bare betjenes med dekslene lukket.
- ‣ Beskyttelseskretser mot omvendt polaritet, HF-påvirkninger og overspenningstopper er integrert.

Koble til enheten i følgende rekkefølge:

- 1. Løsne deksellåsen (hvis dette finnes).
- 2. Skru løs dekselet.
- 3. Før kablene inn i kabelmuffene eller kabelinnføringene.
- 4. Koble til kablene.
- 5. Stram kabelmuffene eller kabelinnføringene slik at de er lekkasjetette. Motstram husinngangen. Bruk et egnet verktøy med bredde over flatene AF24/25 8 Nm (5.9 lbf ft) for M20-kabelmuffen.
- 6. Skru dekselet godt tilbake på tilkoblingsrommet.
- 7. Hvis montert: Stram skruen på deksellåsen med en unbrakonøkkel 0.7 Nm (0.52 lbf ft) ±0.2 Nm (0.15 lbf ft).

### 6.2.6 Klemmekonfigurasjon

### Hus med enkeltrom

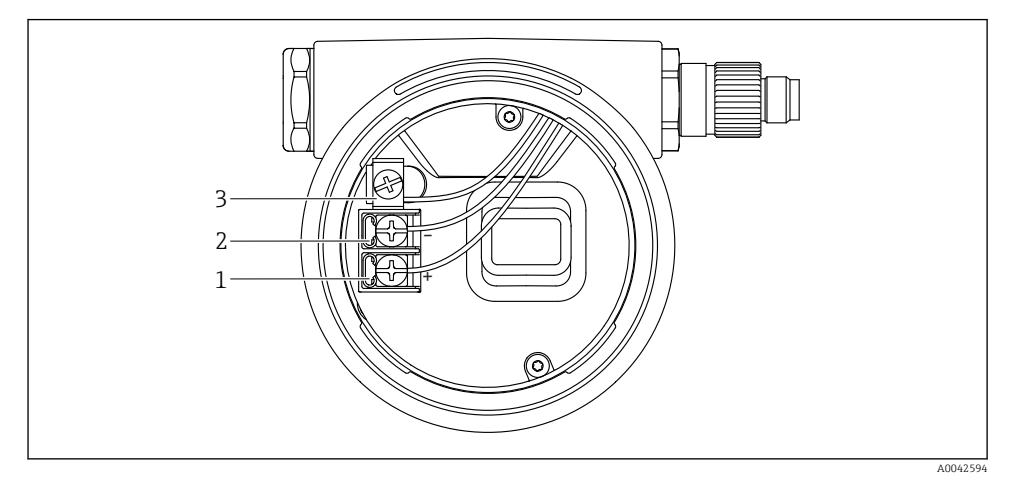

 *1 Koblingsklemmer og jordingsklemme i koblingskammeret*

- *1 Positiv klemme*
- *2 Negativ klemme*
- *3 Intern jordingsklemme*

### Hus med dobbeltrom

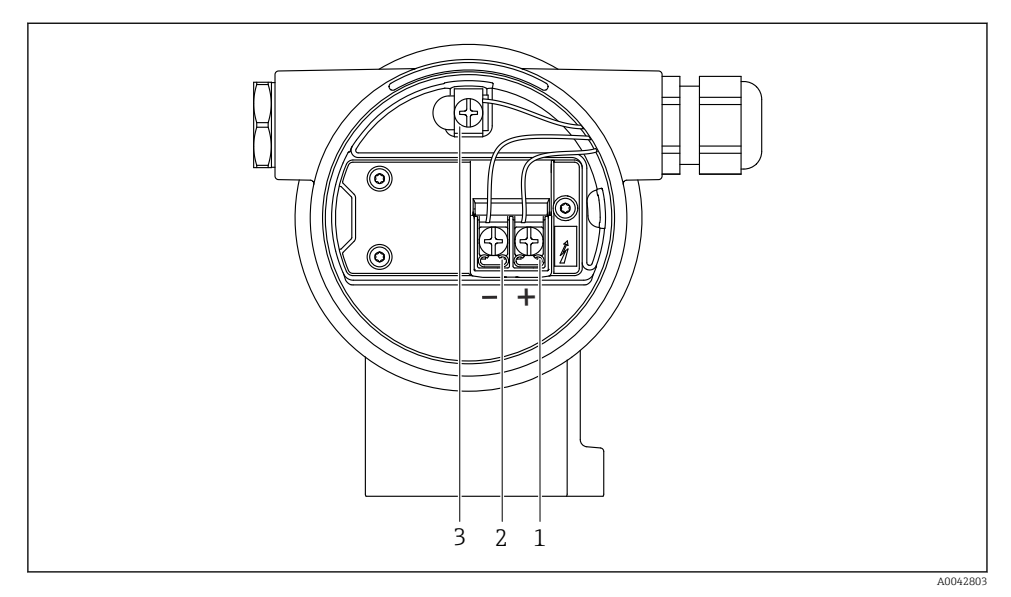

 *2 Koblingsklemmer og jordingsklemme i koblingskammeret*

- *1 Positiv klemme*
- *2 Negativ klemme*
- *3 Intern jordingsklemme*

### 6.2.7 Kabelinnføringer

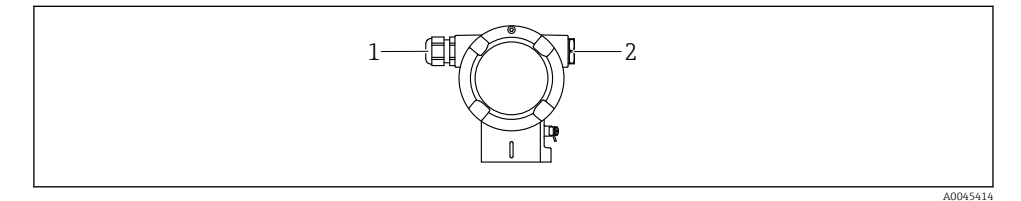

- *1 Kabelinnføring*
- *2 Blindplugg*

Typen kabelinnføring avhenger av bestilt enhetsversjon.

Legg alltid tilkoblingskabler nedover slik at fukt ikke kan penetrere tilkoblingsrommet. Opprett om nødvendig en dryppsløyfe eller bruk et værbeskyttelsesdeksel.

#### 6.2.8 Tilgjengelige enhetsplugger

Ved enheter med plugg er det ikke nødvendig å åpne huset for tilkoblingsformål.  $\mathbf{f}$ 

Bruk de medfølgende tetningene for å hindre fuktpenetrering i enheten.

# 6.3 Sikring av kapslingsgraden

### 6.3.1 Kabelinnføringer

- Muffe M20, plast, IP66/68 TYPE 4X/6P
- Muffe M20, messingnikkelbelagt, IP66/68 TYPE 4X/6P
- Muffe M20, 316L, IP66/68 TYPE 4X/6P
- Gjenge M20, IP66/68 TYPE 4X/6P
- Gjenge G1/2, IP66/68 TYPE 4X/6P Hvis G1/2-gjenget er valgt, leveres enheten med et M20-gjenge som standard. En G1/2 adapter følger med leveransen, sammen med tilhørende dokumentasjon
- Gjenge NPT1/2, IP66/68 TYPE 4X/6P
- Blindplugg transportbeskyttelse: IP22, TYPE 2
- M12-plugg Når hus er lukket og tilkoblingskabel er koblet i: IP66/67, NEMA type 4X Når hus er åpne eller tilkoblingskabel ikke koblet i: IP20, NEMA type 1

# LES DETTE

#### Plugg M12 og plugg HAN7D: uriktig montering kan ugyldiggjøre kapslingsgraden!

- ‣ Kapslingsgraden gjelder bare hvis den brukte tilkoblingskabelen er koblet i og skrudd tett.
- ‣ Kapslingsgraden gjelder bare hvis den benyttede tilkoblingskabelen er angitt i henhold til IP67, NEMA Type 4X.
- ‣ Kapslingsgraden opprettholdes bare hvis blindhetten brukes eller kabelen er koblet til.

# 7 Betjeningsalternativer

# 7.1 Betjeningstaster og DIP-brytere på elektronikkinnsatsen

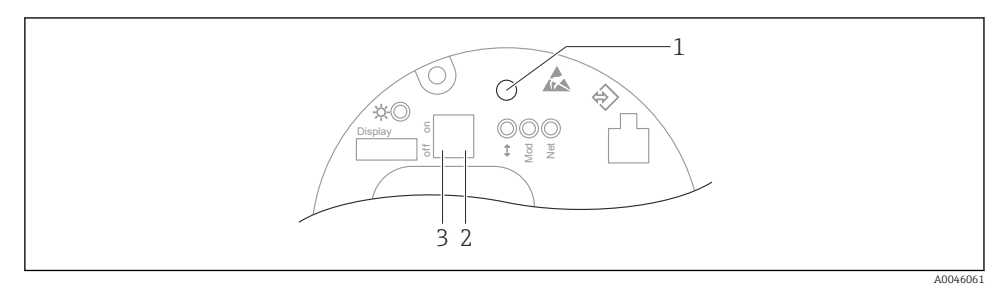

- *1 Betjeningstast for posisjonsjustering (nullpunktskorrigering) og tilbakestilling av enheten*
- *2 DIP-bryter for innstilling av service-IP-adresse*
- *3 DIP-bryter for låsing og opplåsing av enheten*

Innstillingen av DIP-bryterne prioriteres fremfor innstillinger gjort via andre ĥ betjeningsmetoder (f.eks. FieldCare/DeviceCare).

# 7.2 lokale displayet

#### 7.2.1 Enhetsdisplay (tilleggsutstyr)

Funksjon:

- Visning av måleverdier og feil og merknadsmeldinger
- Bakgrunnsbelysning, som bytter fra grønt til rødt ved en feil
- Enhetsdisplayet kan fjernes for enklere drift

Enhetens displayer er tilgjengelige med det ytterligere tilvalget for trådløs Bluetooth® teknologi.

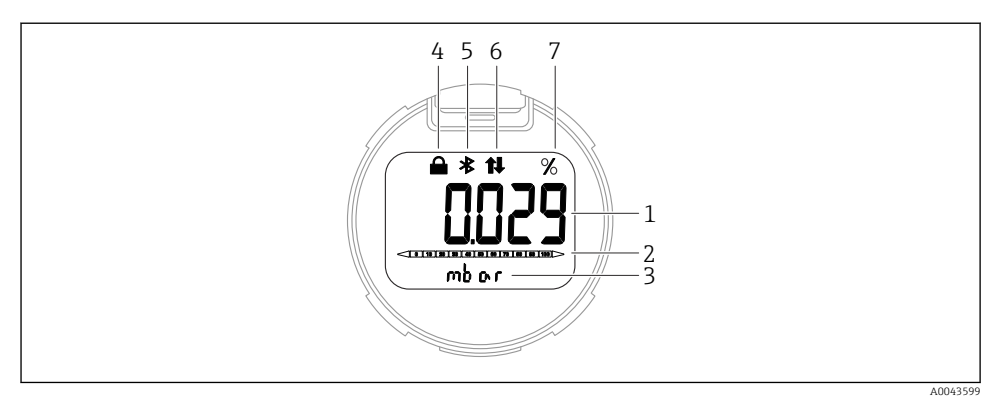

#### *3 Segmentdisplay*

- *Målt verdi (opptil 5 siffer)*
- *Stolpediagram (ikke for PROFINET med Ethernet-APL)*
- *Enhet for målt verdi*
- *Låst (symbol vises når enheten er låst)*
- *Bluetooth (symbol blinker hvis Bluetooth-tilkobling er aktiv)*
- *kommunikasjon via PROFINET er aktiv*
- *Målt verdi vist i %*

Følgende grafikk er eksempler. Hva som vises i displayet, avhenger av displayinnstillingene.

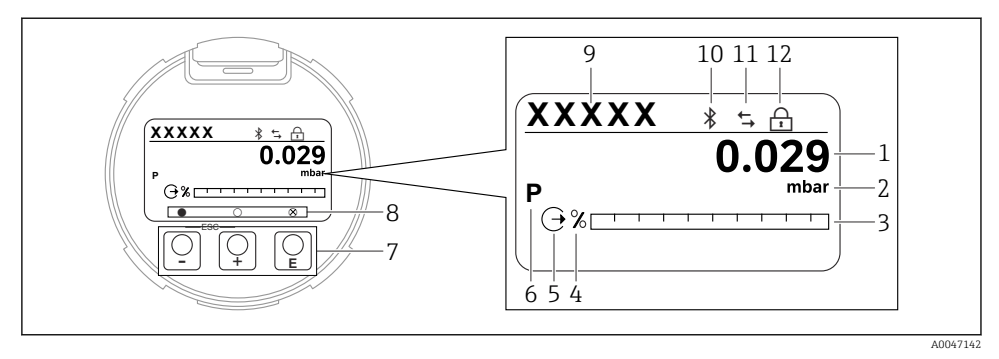

- *4 Grafikkvisning med optiske betjeningstaster.*
- *1 Målt verdi (opptil 12 siffer)*
- *2 Enhet for målt verdi*
- *3 Stolpediagram (ikke for PROFINET med Ethernet-APL)*
- *4 Enhet i stolpediagram*
- *5 Symbol for gjeldende visning*
- *6 Symbol for vist måleverdi (f.eks.. p = pressure (trykk))*
- *7 Optiske betjeningstaster*
- *8 Symboler for inntasting. Ulike displaysymboler er mulig: sirkel (ikke fylt ut) = tast trykket på kort; sirkel (fylt ut) = tast trykket inn lenger; sirkel (med X) = betjening ikke mulig pga. Bluetooth-tilkobling*
- *9 Enhetskode*
- *10 Bluetooth (symbol blinker hvis Bluetooth-tilkobling er aktiv)*
- *11 kommunikasjon via PROFINET er aktiv*
- *12 Låst (symbol vises når enheten er låst)*
- $\blacksquare$  betjeningstast
	- Navigere nedover i utvalgslisten
	- Redigere tallverdiene eller tegnene i en funksjon
- $\blacksquare$   $\blacksquare$  betjeningstast
	- Navigere oppover i utvalgslisten
	- Redigere tallverdiene eller tegnene i en funksjon
- $\blacksquare$   $\blacksquare$  betjeningstast
	- Bekrefte angivelse
	- Hoppe til neste element
	- Velge et menyelement og aktivere redigeringsmodus
	- Lås / lås opp displaydriften
	- **Trykk og hold inne tasten**  $E$  **for å vise en kort beskrivelse av den valgte parameteren** (hvis tilgjengelig)
- $\bullet$   $\boxplus$ -tast og  $\boxminus$ -tast (ESC-funksjon)
	- Avslutte redigeringsmodus for en parameter uten å lagre den endrede verdien
	- Meny på et valgnivå: Hvis du trykker på tastene samtidig, tas du tilbake opp et nivå på menyen
	- Trykk og hold inne tastene samtidig for å gå tilbake til øverste nivå

# 8 Idriftsetting

# 8.1 Forberedelser

Måleområdet og enheten der den målte verdien overføres, tilsvarer dataene på typeskiltet.

# **A ADVARSEL**

### Prosesstrykk over eller under tillatt maksimum/minimum!

Fare for personskade dersom delene sprekker! Advarsler vises hvis trykket er for høyt.

- ‣ Hvis et trykk under laveste tillatte trykk eller over høyeste tillatte trykk er til stede på enheten, sendes en melding ut.
- ‣ Bruk bare enheten innenfor måleområdegrensene!

## 8.1.1 Statusen Som levert

Hvis ingen tilpassede innstillinger ble bestilt:

- Kalibreringsverdier definert av definert målecelles nominelle verdi
- DIP-bryter til Av-posisjon
- Hvis Bluetooth er bestilt, er Bluetooth slått på

# 8.2 Funksjonskontroll

Utfør en funksjonskontroll før idriftsetting av målepunktet:

- Sjekklisten "Kontroll etter installasjon" (se avsnittet "Installasjon")
- Sjekklisten "Kontroll etter tilkobling" (se avsnittet "Elektrisk tilkobling")

# 8.3 Angivelse av betjeningsspråket

# 8.3.1 Lokalt display

### Angivelse av betjeningsspråket

For å stille inn betjeningsspråket må displayet først låses opp:  $\mathbf{F}$ 

- 1. Trykk på tasten " $\Box$ " i minst 2 s.
	- $\leftarrow$  En dialogboks vises.
- 2. Lås opp displaybetjeningen.
- 3. Velg Language parameter på hovedmenyen.
- 4. Trykk på tasten  $\mathbb E$ .
- 5. Velg ønsket språk med  $\pm$  eller  $\Xi$ -tasten.
- 6. Trykk på tasten 国.

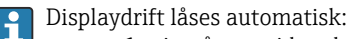

- etter 1 min på startsiden dersom det ikke har blitt trykket på noen tast
- etter 10 min i driftsmenyen dersom det ikke har blitt trykket på noen tast

#### Displaydrift – låsing eller opplåsing

-tasten må trykkes ned i minst 2 sekunder for å låse eller låse opp de optiske tastene. Displaydrift kan låses eller låses opp i dialogboksen som vises.

Displaydrift låses automatisk :

- Etter 1 minutt på startsiden dersom det ikke har blitt trykket på noen tast
- Etter 10 minutter i driftsmenyen dersom det ikke har blitt trykket på noen tast

Displaydrift kan deaktiveres via programvare:

Menybane: System  $\rightarrow$  Connectivity  $\rightarrow$  Interfaces  $\rightarrow$  Display operation

#### 8.3.2 Nettserver

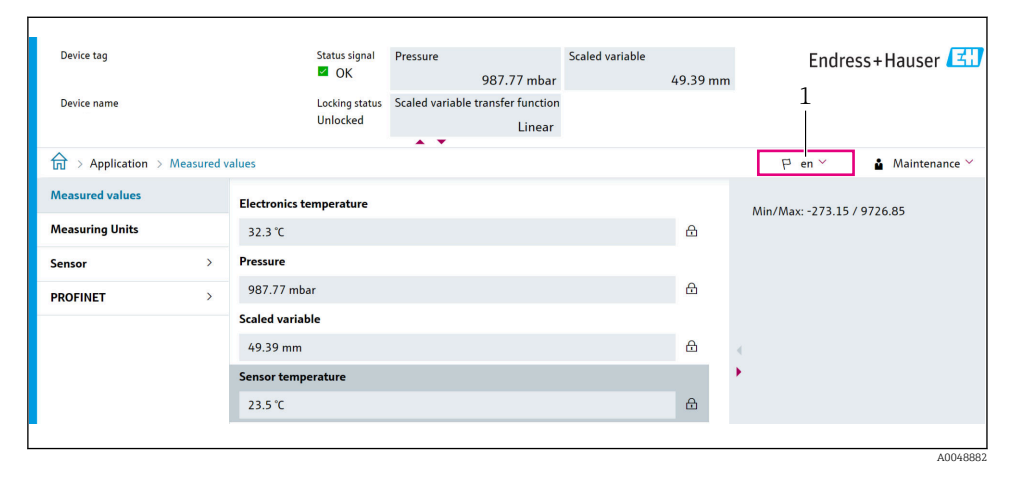

*1 Språkinnstilling*

#### 8.3.3 Betjeningsverktøy

Se beskrivelsen av betjeningsverktøyet.

# 8.4 Konfigurere måleanordningen

#### 8.4.1 Idriftsetting med tastene på elektronikkinnsatsen

Følgende funksjoner er mulig via tastene på elektronikkinnsatsen:

- Posisjonsjustering (nullpunktskorrigering) Enhetens retning kan forårsake en trykkforandring Denne trykkforandringen kan korrigeres av en posisjonsjustering
- Tilbakestilling av enheten

#### Utføre posisjonsjustering

- 1. Enhet installert i ønsket posisjon og intet trykk påført.
- 2. Trykk på tasten "Zero" i minst 3 s.

3. Når lysdioden blinker to ganger, har det aktuelle trykket blitt akseptert for posisjonsjustering.

# Tilbakestilling av enheten

‣ Trykk og hold "Zero"-tasten inne i minst 12 sekunder.

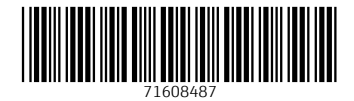

# www.addresses.endress.com

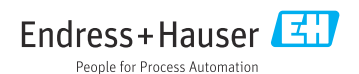